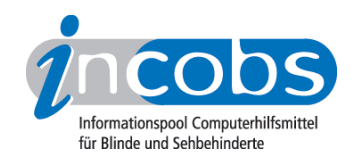

# Test 2007 Wie haben wir getestet?

- 1. Auswahl der Produkte
- 2. Entwicklung des Prüfverfahrens
- 3. Durchführung des praktischen Tests
- 4. Auswertung
- 5. Testinstrumente zum Herunterladen

# ■ 1. Auswahl der Produkte

Die Stiftung Warentest stellt in ihrem "test"-Heft 07/07 einen Qualitätsvergleich von neun Notebooks und einem Apple MacBook vor. INCOBS hat die zehn Laptops in Hinblick auf ihre Eignung für sehbehinderte Nutzer geprüft.

## ■ 2. Entwicklung des Prüfverfahrens

Gemeinsam mit dem Berufsförderungswerk Halle wurden Testkriterien definiert. Es ging neben der Bedienbarkeit der Tastatur auch um die Eignung des Displays, hier in erster Linie um die Überprüfung des sogenannten Nachzieheffektes. Zusätzlich wurden weitere wichtige Kriterien aufgelistet, so z.B. die Funktion der Interpolation (vgl. [Monitortest 2006](http://incobs.info/produktinfos/monitore/archiv/test_2006/index.php) 1).

#### 3. Durchführung des praktischen Tests

Gemeinsam mit Mitarbeitern des BFW Halle wurden die Notebooks einem Praxistest unterzogen. Der Expertentest wurde in zwei Prüfschritten durchgeführt:

- Im ersten Schritt wurden Tastatur und Funktionstasten des Notebooks geprüft. Hierbei wurde die Größe, die Lesbarkeit der Beschriftung, die Position am Notebook, der Druckpunkt und die Abgrenzung der einzelnen Tasten bewertet.
- Test mit Großschriftsoftware: In einer durchschnittlichen Vergrößerungsstufe wurde ein Text im Laufschriftmodus angezeigt. Einmal im Schwarz-auf-Weiß-Modus, anschließend im Farbmodus Gelb auf Blau. Nun wurde beobachtet, ob die Schrift beim "Laufen" nachzieht.

Der Test mit einem Kamera-Lesesystem entfiel, da die Software des Systems (noch) nicht mit dem Betriebssystem Windows Vista bzw. Mac OS X kompatibel war.

Ein Vergleich der einzelnen Notebooks war möglich, da immer unter den gleichen Bedingungen (gleichbleibende Auflösung, gleiche Hertz-Frequenz, dasselbe Schriftgut) geprüft wurde.

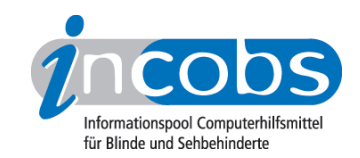

## **n** 4. Auswertung

Die Ergebnisse der Expertenbeurteilung wurden ausgewertet und sind detailliert in der Vergleichstabelle aufgeführt.

#### ■ 5. Testinstrumente zum Herunterladen

Interessierte können sich unter folgendem Link das Testinstrument aus dem Notebook-Test herunterladen:

[Erhebungsbogen: Test Notebooks \(RTF, 214 KB\)](http://incobs.info/downloads/testinstrumente/Erhehbungsbogen_Notebooks.rtf)<sup>2</sup>

#### **n** Links

- 1. [http://incobs.info/produktinfos/monitore/archiv/test\\_2006/index.php](http://incobs.info/produktinfos/monitore/archiv/test_2006/index.php)
- 2. [http://incobs.info/downloads/testinstrumente/Erhehbungsbogen\\_Notebooks.](http://incobs.info/downloads/testinstrumente/Erhehbungsbogen_Notebooks.rtf) [rtf](http://incobs.info/downloads/testinstrumente/Erhehbungsbogen_Notebooks.rtf)